# Introduction to Linux

**Mukesh Pund** 

**Principal Scientist** 

NISCAIR, New Delhi, India

### **History**

- In 1969, a team of developers developed a new operating system called "Unix" which was written using C
- Linus Torvalds, a young man studying computer science at the university of Helsinki developed academic version of Unix which is named as Linux.
- Linux is a full UNIX clone.

# Linux a powerful OS!

- Today Linux has joined the desktop market.
- On the server side, Linux is well-known as a stable and reliable platform.
- Linux provides many applications like:
  - Databases (MySQL,Postgresql),
  - Network services(Web Servers, DNS, Proxy, firewall etc)
  - Software development tools(C, Java, Python,Perl etc.)
  - Office automation tools
  - And many more...

### Is Linux difficult?

- There is excellent and free Internet support and documentation available.
- The graphical user interface (GUI) is similar in design to that on any other system
- A very powerful command line alternative is also available.
- Linux is user friendly.

# **Properties of Linux**

- It is Open Source
  - Today, Linux is ready to accept the challenge of a fast-changing world.
- Linux is free:
  - If you want to spend absolutely nothing, you don't even have to pay the price of a CD.
  - Linux can be downloaded in its entirety from the Internet completely for free.

### **Properties of Linux**

- Linux is portable to any hardware platform.
- Linux was made to keep on running.
  - As with UNIX, a Linux system expects to run without rebooting all the time.
  - Tasks can be scheduled to run at suitable times.

### **Properties of Linux**

- Linux is secure and versatile.
  - The security model used in Linux is based on the UNIX idea of security which is robust.
  - It is less prone to virus attacks.
- Linux is scalable

### Commands...

• Let's have an overview of frequently used commands in Linux.

Note: Some commands can only be executed by super user (example adduser, shutdown etc).

### Creating a new user

- Use the useradd command
- Use the passwd command to set password
- Try it... logon as root

```
[root@mukesh]# useradd sdc1
[root@mukesh]# passwd sdc1
Changing password for user sdc1
New UNIX password:
Retype new UNIX password:
passwd: all authentication tokens updated successfully
[root@mukesh]#
```

### What is a Shell?

- Is a program that takes your commands from the keyboard and gives them to the operating system to perform
- An interface between the Linux system and the user
- Used to call commands and programs
- Many available (bsh; csh; bash; etc.)

# You need help? Add more

- In Linux help can be accessed by command man (manual)
  - Use man <command> to display help for that command

## **Linux File System Basics**

Linux files are stored in a single rooted, hierarchical file system

> Data files are stored User home in directories (folders)

 Directories may be nested as deep as needed

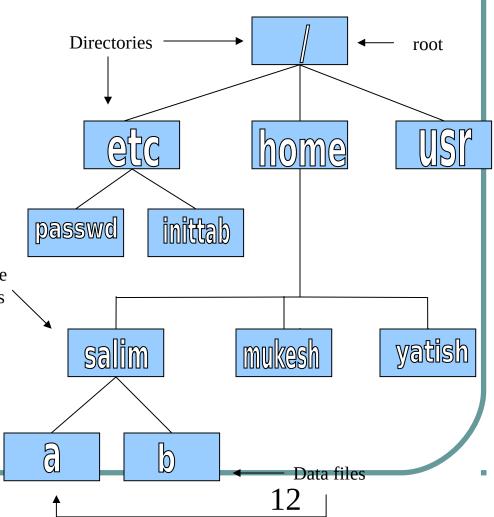

# Some Special File Names

- Some file names are special:
  - The root directory (not to be confused with the root user)
  - The current directory
  - .. The parent (previous) directory
  - ~ My home directory

### **Special Files**

- /: The root directory where the file system begins.
- /boot: This is where the Linux kernel is kept.
- /etc: The /etc directory contains the configuration files for the system.
- /bin, /usr/bin: These two directories contain most of the programs for the system. The /bin directory has the essential programs that the system requires to operate, while /usr/bin contains applications for the system's users.

### **Special Files**

- /sbin, /usr/sbin: The sbin directories contain programs for system administration, mostly for use by the superuser.
- /usr: The /usr directory contains a variety of things that support user applications
- /lib: The shared libraries (similar to DLLs in that other operating system) are kept here.
- /home: /home is where users keep their personal work.
- /root: This is the superuser's home directory.

### **Linux Command Basics**

 To execute a command, type its name and arguments at the command line

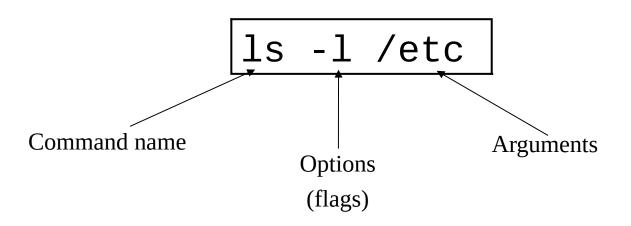

# **Command Options**

- Command options allow you to control a command to a certain degree
- Conventions:
  - Usually being with a single dash and are a single letter ("-1")
  - Sometimes have double dashes followed by a keyword ("--help")

## **Navigation and Looking Around**

- pwd print (display) the working directory
- cd <dir> change the current working directory to dir

- ls list the files in the current working directory
- ls -l list the files in the current working directory in long format

## File and Directory Manipulation

- cp <fromfile> <tofile>
  - Copy from the <fromfile> to the <tofile>
- mv <fromfile> <tofile>
  - Move/rename the <fromfile> to the <tofile>
- rm <file>
  - Remove the file named <file>
- mkdir <newdir>
  - Make a new directory called <newdir>
- rmdir <dir>
  - Remove an (empty) directory
- cat > <*file*>
  - Create file <file>

### Data display from files

- cat <file>Displays contents of the <file>
- head -n <fromfile>
   Displays n lines from top of the
   <fromfile>
- tail -n <fromfile>
   Displays n lines from bottom of
   <fromfile>

### **Standard Files**

- UNIX concept of "standard files"
  - standard input (where a command gets its input) - default is the terminal
  - standard output (where a command writes it output) - default is the terminal
  - standard error (where a command writes error messages) - default is the terminal

## **Redirecting Output**

 The output of a command may be sent (piped) to a file:

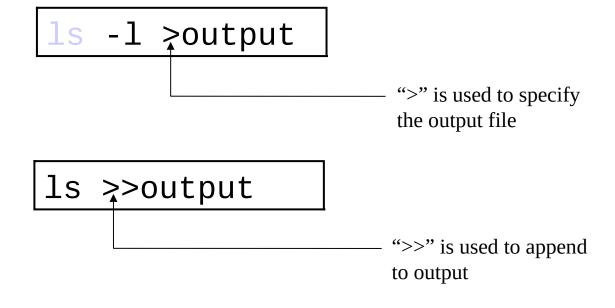

## **Redirecting Input**

• The input of a command may come (be piped) from a file:

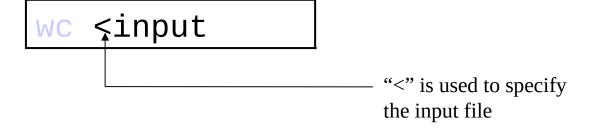

## **Connecting commands with Pipes**

• The output of one command can become the input of another:

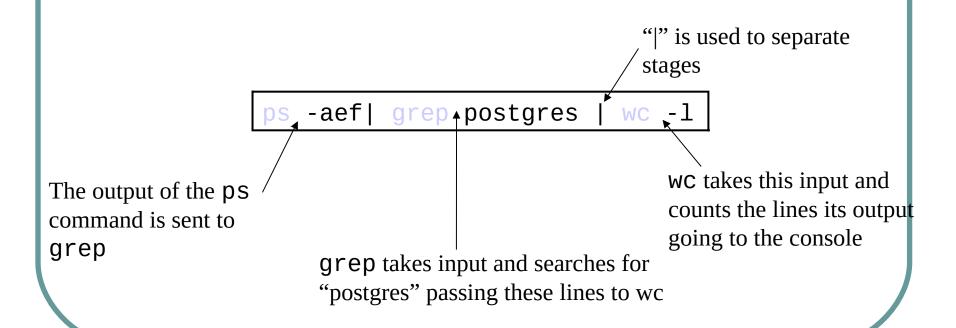

- who
  - List who is currently logged on to the system
- who am i
  - Report what user you are logged on as
- ps
  - List your processes on the system
- ps -aef
  - List all the processes on the system
- echo "A string to be echoed"
  - Echo a string (or list of arguments) to the terminal

• grep - Searches files for one or more pattern arguments. It does plain string, basic regular expression, and extended regular expression searching

Example: ls -l | grep "mukesh"

ls command display the listing of files in current directory. And grep command searches for "mukesh" file in that listing.

- kill sends a signal to a process or process group
- You can only kill your own processes unless you

- tar manipulates archives
  - An archive is a single file that contains the complete contents of a set of other files; an archive preserves the directory hierarchy that contained the original files.

```
tar -zxvf imap-4.7.tar.gz
imap-4.7/
imap-4.7/src/
imap-4.7/src/c-client/
imap-4.7/src/c-client/env.h
imap-4.7/src/c-client/fs.h
```

# **Switching Users**

- su <accountname>
  - switch user accounts. You will be prompted for a password. When this command completes, you will be logged into the new account. Type exit to return to the previous account
- SU
  - Switch to the root user account. Do not do this lightly

Note: The root user does not need to enter a password when switching users. It may become any user desired. This is part of the power of the root account.

### **PATH Environment Variable**

#### Controls where commands are found

 PATH is a list of directory pathnames separated by colons. For example:

```
PATH=/bin:/usr/bin:/usr/X11R6/bin:/usr/local/bin:/home/scully/bin
```

 If a command does not contain a slash, the shell tries finding the command in each directory in PATH. The first match is the command that will run

### **File and Directory Permissions**

- Every file or directory
  - Is owned by someone
  - Belongs to a group
  - Has certain access permissions for owner, group, and others
  - Default permissions determined by umask

## **File and Directory Permissions**

• The long version of a listing (ls -1) will display the file permissions:

```
1 rvdheij
                       rvdheij
                                    5224 Dec 30 03:22 hello
-rwxrwxr-x
-rw-rw-r-- 1 rvdheij
                       rvdheij
                                    221 Dec 30 03:59 hello.c
-rw-rw-r-- 1 rvdheij
                       rvdheij
                                    1514 Dec 30 03:59 hello.s
            7 rvdheij
                       rvdheij
                                    1024 Dec 31 14:52 posixuft
drwxrwxr-x
Permissions
                         Group
             Owner
```

### **Interpreting Permissions**

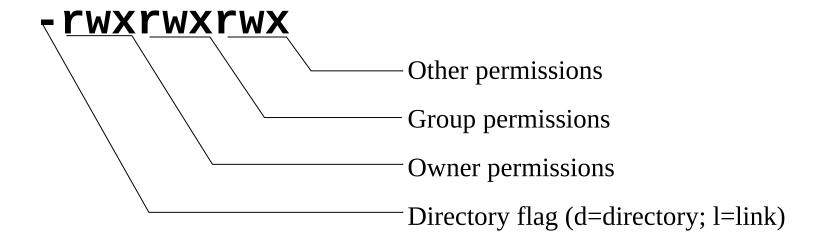

### **Changing Permissions**

 Use the chmod command to change file or directory permissions

```
rwx rwx rwx = 111 111 111 = 777
rw- rw- rw- = 110 110 110 = 666
rwx --- = 111 000 000 = 700
```

```
chmod 755 file # Owner=rwx Group=r-x Other=r-x
chmod 500 file2 # Owner=r-x Group=--- Other=---
chmod 644 file3 # Owner=rw- Group=r-- Other=r--
chmod +x file # Add execute permission to file for all
chmod o-r file # Remove read permission for others
chmod a+w file # Add write permission for everyone
```

# **Changing ownership**

• chown - change file ownership

chown name some\_file

chgrp - change a file's group ownership

chgrp new\_group some\_file

#### **Processes**

- As with any multitasking operating system, Linux executes multiple, simultaneous processes.
- Processes are created in a hierarchical structure whose depth is limited only by the virtual memory available to the virtual machine
- A process may control the execution of any of its descendants by suspending or resuming it, altering its relative priority, or even terminating it
- Termination of a process by default causes termination of all its descendants; termination of the root process causes termination of the session
- Linux assigns a *process ID* (PID) to the process

#### **Processes**

#### Foreground

 When a command is executed from the prompt and runs to completion at which time the prompt returns is said to run in the foreground

#### Background

 When a command is executed from the prompt with the token "&" at the end of the command line, the prompt immediately returns while the command continues is said to run in the background

#### **Process Control Commands**

ps - list the processes running on the system

 kill - send a signal to one or more processes (usually to "kill" a process)

### **Process Control Commands**

```
$ ps
PID TTY TIME CMD
1280 pts/5 00:00:00 bash
1293 pts/5 00:00:00 xload
1294 pts/5 00:00:00 ps

$ kill -9 1293
[2]+ Terminated xload
```

### Processes

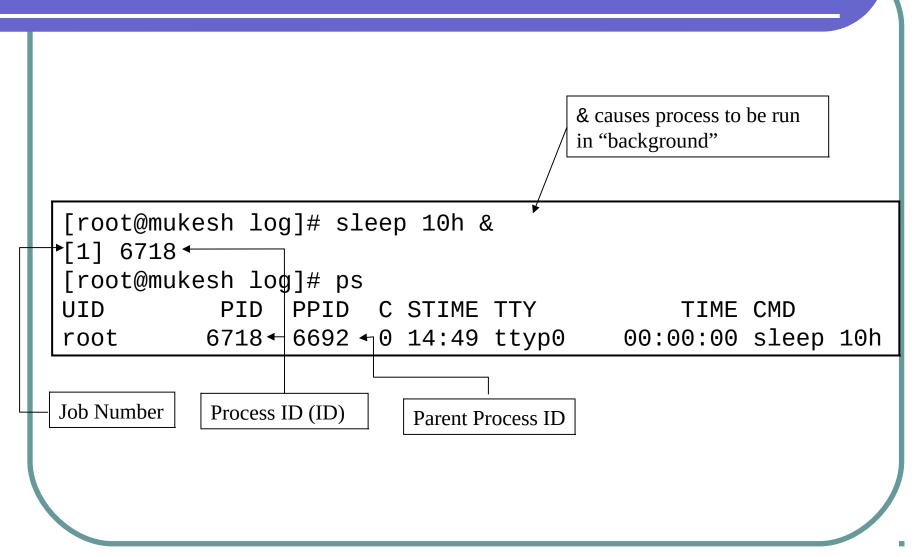

### **Editors**

#### Several choices available:

- viStandard UNIX editor
- xeditX windows text editor
- emacsExtensible, Customizable Self-Documenting Display Editor
- picoSimple display-oriented text editor

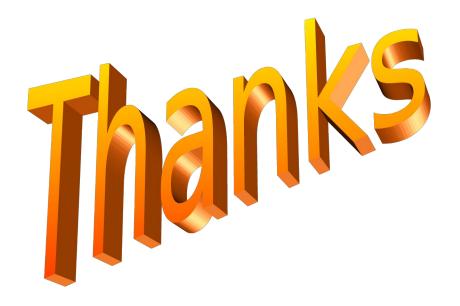